# E

## **Data Import**

#### **About**

• Menu > Data Import

**Data import** is used when you want to work with **tracks** and **points** from external sources websites, file folders, databases, applications, add-ons etc. This function is a general place where to start importing. Otherwise there are many other spots where the import can be launched from, depending on the content you want to import - **points** or **tracks**.

- **[more about points import >>](https://docs.locusmap.eu/doku.php?id=manual:user_guide:points:import)**
- **[more about tracks import >>](https://docs.locusmap.eu/doku.php?id=manual:user_guide:tracks:import)**

#### **Locus Map file manager**

When selecting the Data Import function, Locus Map opens a **file manager** window displaying three tabs where to choose files to import. Importable files are in full color and are clickable. More about supported formats see in points/tracks dedicated import chapters.

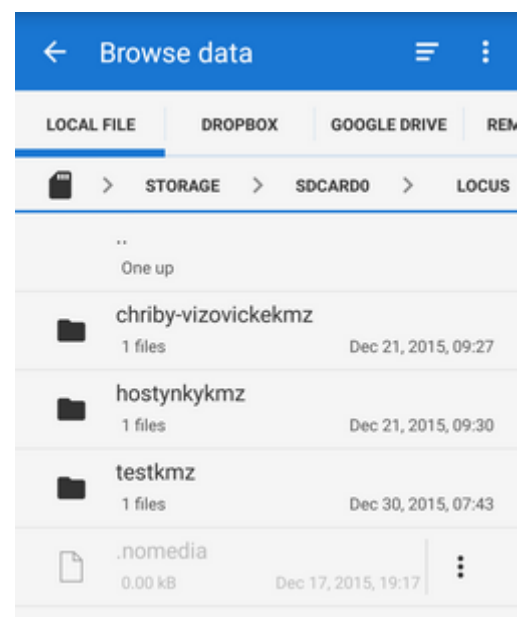

- **Local file tab** directory structure of your device memory. Importable files are usually stored in SDCARD folder.
- **Dropbox tab** directory structure of your Dropbox folder
- **Remote file tab** contains socket for inserting URL of a remote file stored in an Internet repository (Rapidshare, Mega, Mediafire etc.)

### **Import dialog**

After selecting the file Locus Map analyses it and modifies the import dialog according to the content the dialog can process points or tracks or both of them at once.

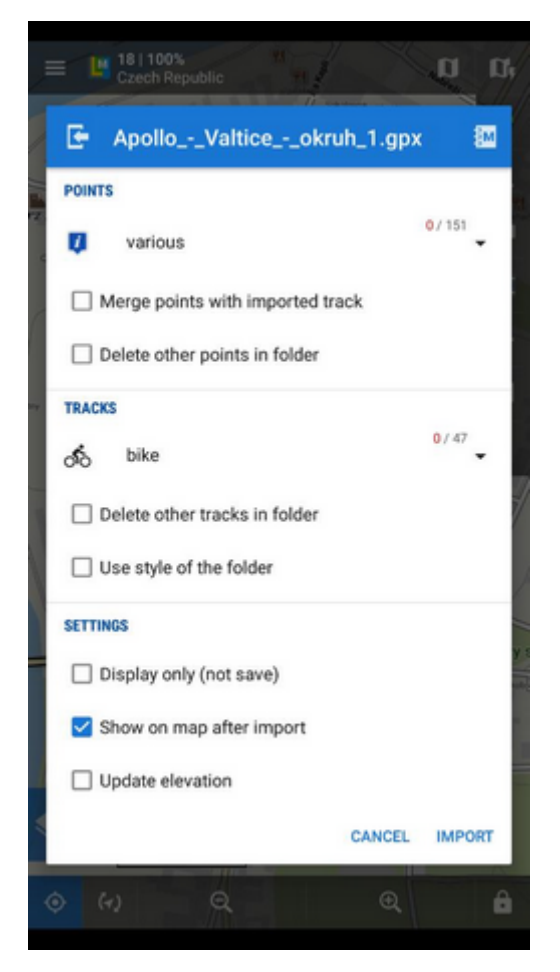

- **[More about the points part of the import dialog >>](https://docs.locusmap.eu/doku.php?id=manual:user_guide:points:import#import_dialog)**
- **[More about the tracks part of the import dialog >>](https://docs.locusmap.eu/doku.php?id=manual:user_guide:tracks:import#import_dialog)**

After pushing the **Import button** the imported points appear in the selected folder of the **[Data](https://docs.locusmap.eu/doku.php?id=manual:user_guide:points:management) [manager Points tab](https://docs.locusmap.eu/doku.php?id=manual:user_guide:points:management)**, respectively tracks in the **[Tracks tab](https://docs.locusmap.eu/doku.php?id=manual:user_guide:tracks:management)**. Depending on whether the option Display on the map after import was checked the imported data appear on the map as well.

From: <https://docs.locusmap.eu/> - **Locus Map Classic - knowledge base**

Permanent link:

**[https://docs.locusmap.eu/doku.php?id=manual:user\\_guide:functions:data\\_import&rev=1446819318](https://docs.locusmap.eu/doku.php?id=manual:user_guide:functions:data_import&rev=1446819318)**

Last update: **2015/11/06 14:15**

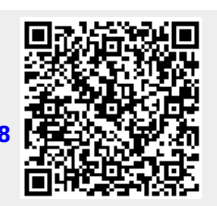